## **Visualising Java Data Structures as Graphs**

John Hamer Department of Computer Science

University of Auckland

J.Hamer@cs.auckland.ac.nz

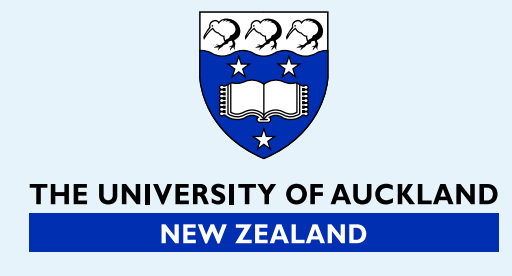

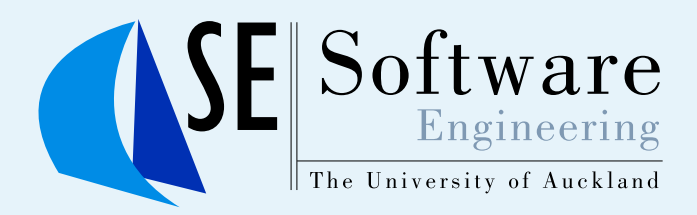

<span id="page-1-0"></span>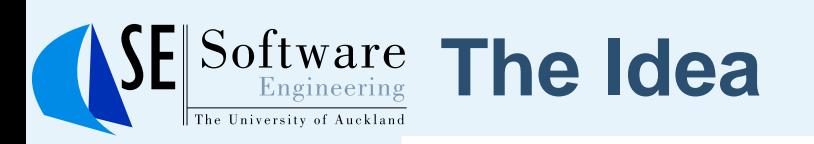

#### ● The Idea

- [Example](#page-2-0)
- About [GraphViz](#page-8-0)
- [Related](#page-9-0) work
- [Principles](#page-10-0)
- [Features](#page-11-0) of our tool
- Overcoming student [misconceptions](#page-12-0)
- [Visualising](#page-13-0) the Java data model
- Degrees of [faithfulness](#page-14-0)
- The Full [Monty](#page-15-0)
- Hide the [internal](#page-16-0) state
- Pretend it's [primitive](#page-17-0)
- [Limitations](#page-18-0) and future work
- [Summary](#page-19-0) and conclusions
- A view of an ["Arne"](#page-20-0) Tree

#### ■**Student code calls the static method**

- Dot.drawGraph(whatever)
- $\blacksquare$   $whatever$  can be any Java object.
	- Dot.drawGraph
		- ◆ traverses the object's fields using Java reflection
		- ◆ outputs a GraphViz format graph description to a text file
		- ◆ runs the GraphViz processor to produce a PNG (or EPS, etc.) picture
- Student views the sequence of pictures using a standard viewer

<span id="page-2-0"></span>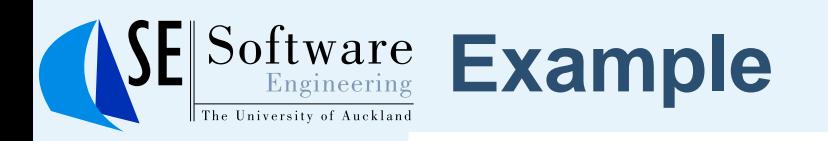

}

#### ● The [Idea](#page-1-0)

#### ● Example

- About [GraphViz](#page-8-0)
- [Related](#page-9-0) work
- [Principles](#page-10-0)
- [Features](#page-11-0) of our tool
- Overcoming student [misconceptions](#page-12-0)
- [Visualising](#page-13-0) the Java data model
- Degrees of [faithfulness](#page-14-0)
- The Full [Monty](#page-15-0)
- Hide the [internal](#page-16-0) state
- Pretend it's [primitive](#page-17-0)
- [Limitations](#page-18-0) and future work
- [Summary](#page-19-0) and conclusions
- A view of an ["Arne"](#page-20-0) Tree

public static void main( String[] args ) { List xs <sup>=</sup> new LinkedList( ); for( int i = 0; i < 4; i++ ) { Dot.drawGraph( xs ); xs.add( new Integer(i+100) ); }

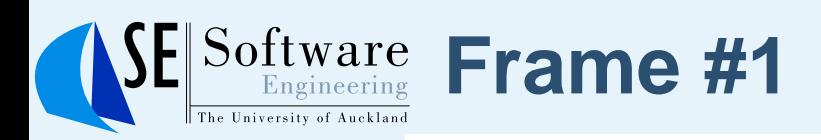

#### ● [Example](#page-2-0)

- About [GraphViz](#page-8-0)
- [Related](#page-9-0) work
- [Principles](#page-10-0)
- [Features](#page-11-0) of our tool
- Overcoming student [misconceptions](#page-12-0)
- [Visualising](#page-13-0) the Java data model
- Degrees of [faithfulness](#page-14-0)
- The Full [Monty](#page-15-0)
- Hide the [internal](#page-16-0) state
- Pretend it's [primitive](#page-17-0)
- [Limitations](#page-18-0) and future work
- [Summary](#page-19-0) and conclusions
- A view of an ["Arne"](#page-20-0) Tree

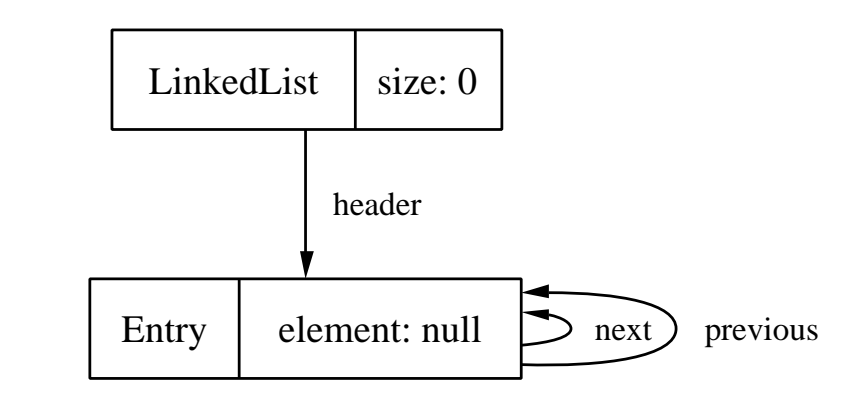

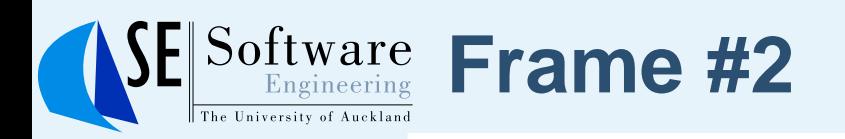

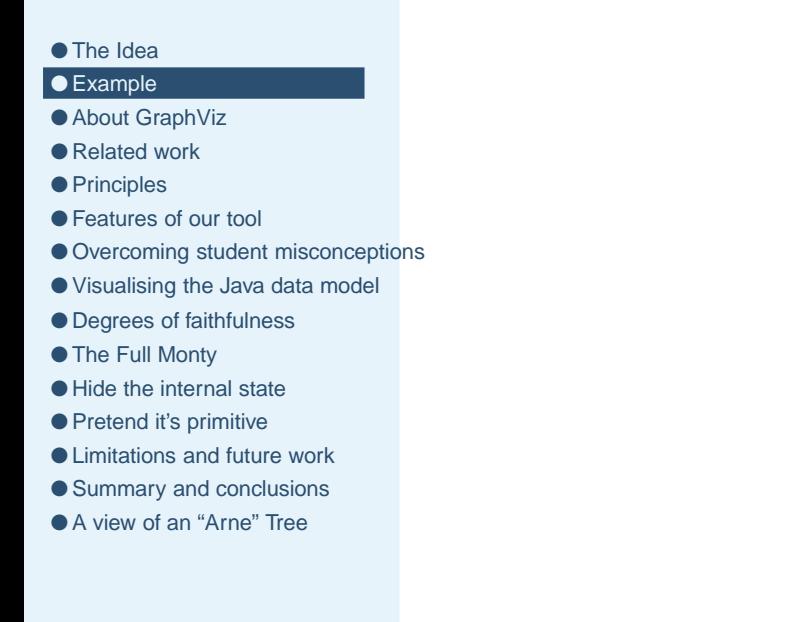

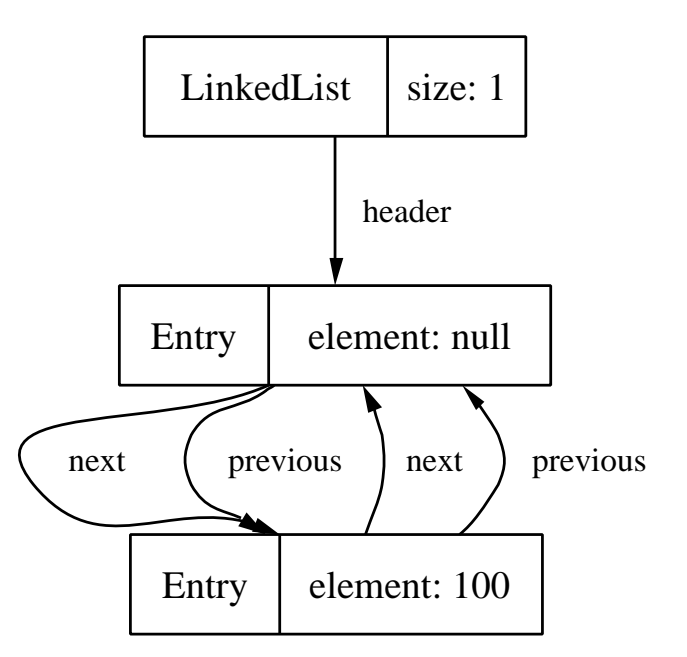

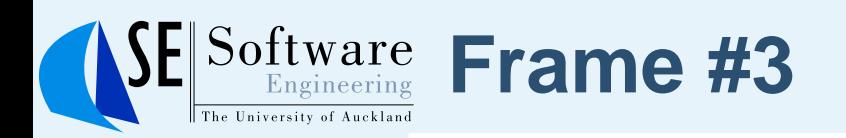

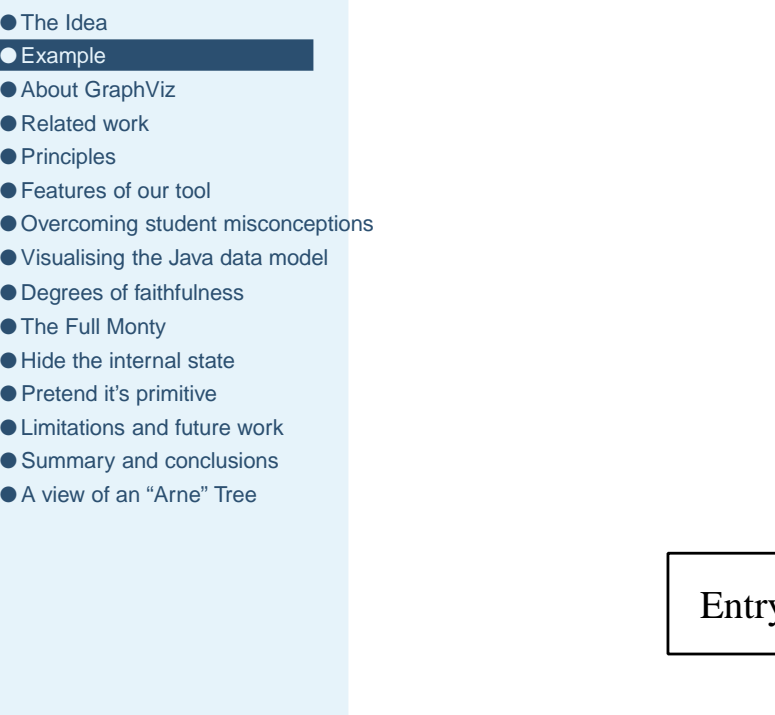

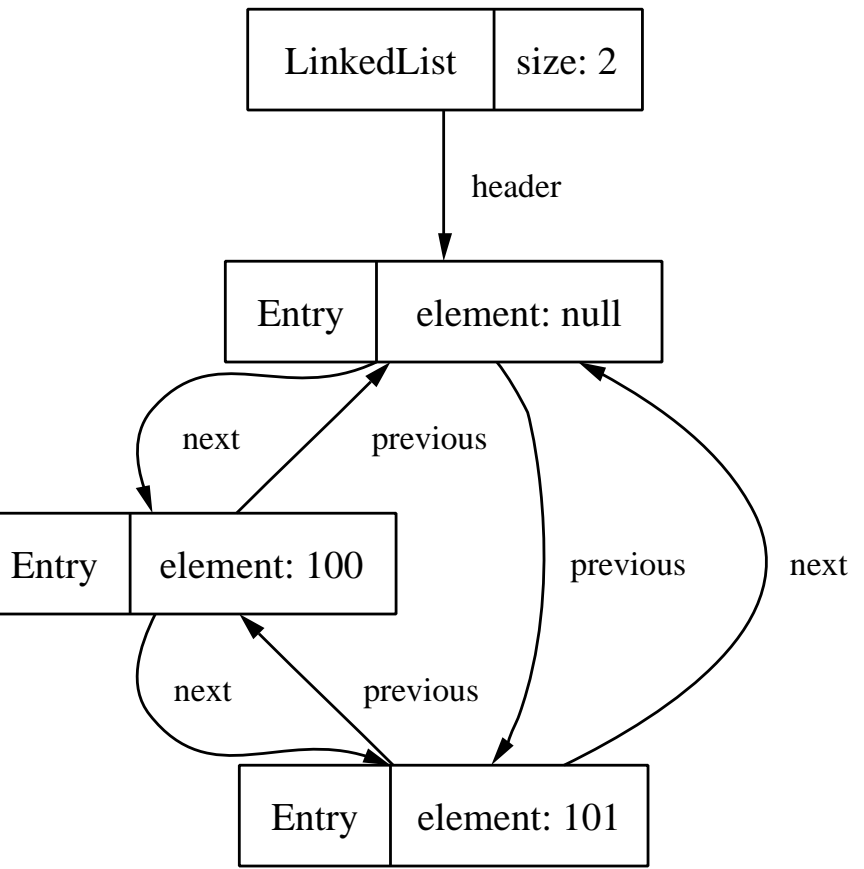

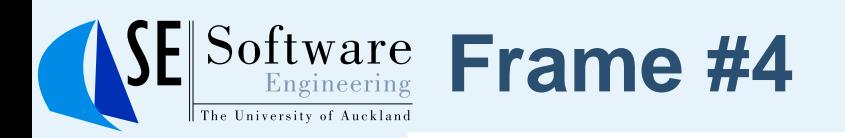

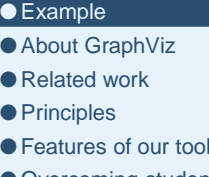

- 
- Overcoming student [misconceptions](#page-12-0)
- [Visualising](#page-13-0) the Java data model
- Degrees of [faithfulness](#page-14-0)
- The Full [Monty](#page-15-0)
- Hide the [internal](#page-16-0) state
- Pretend it's [primitive](#page-17-0)
- [Limitations](#page-18-0) and future work
- [Summary](#page-19-0) and conclusions
- A view of an ["Arne"](#page-20-0) Tree

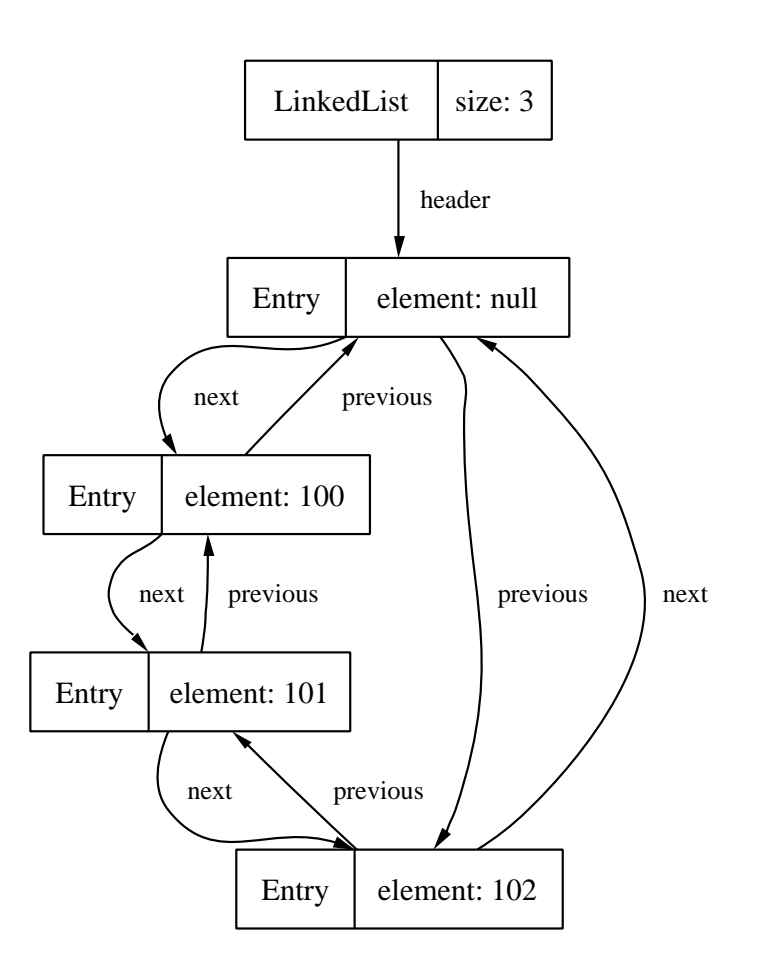

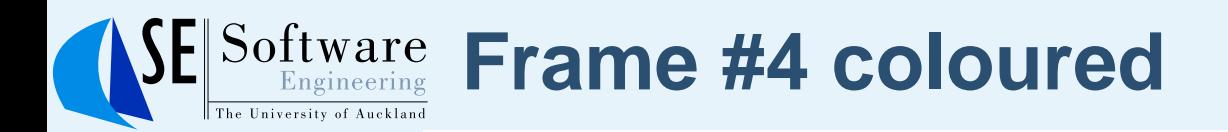

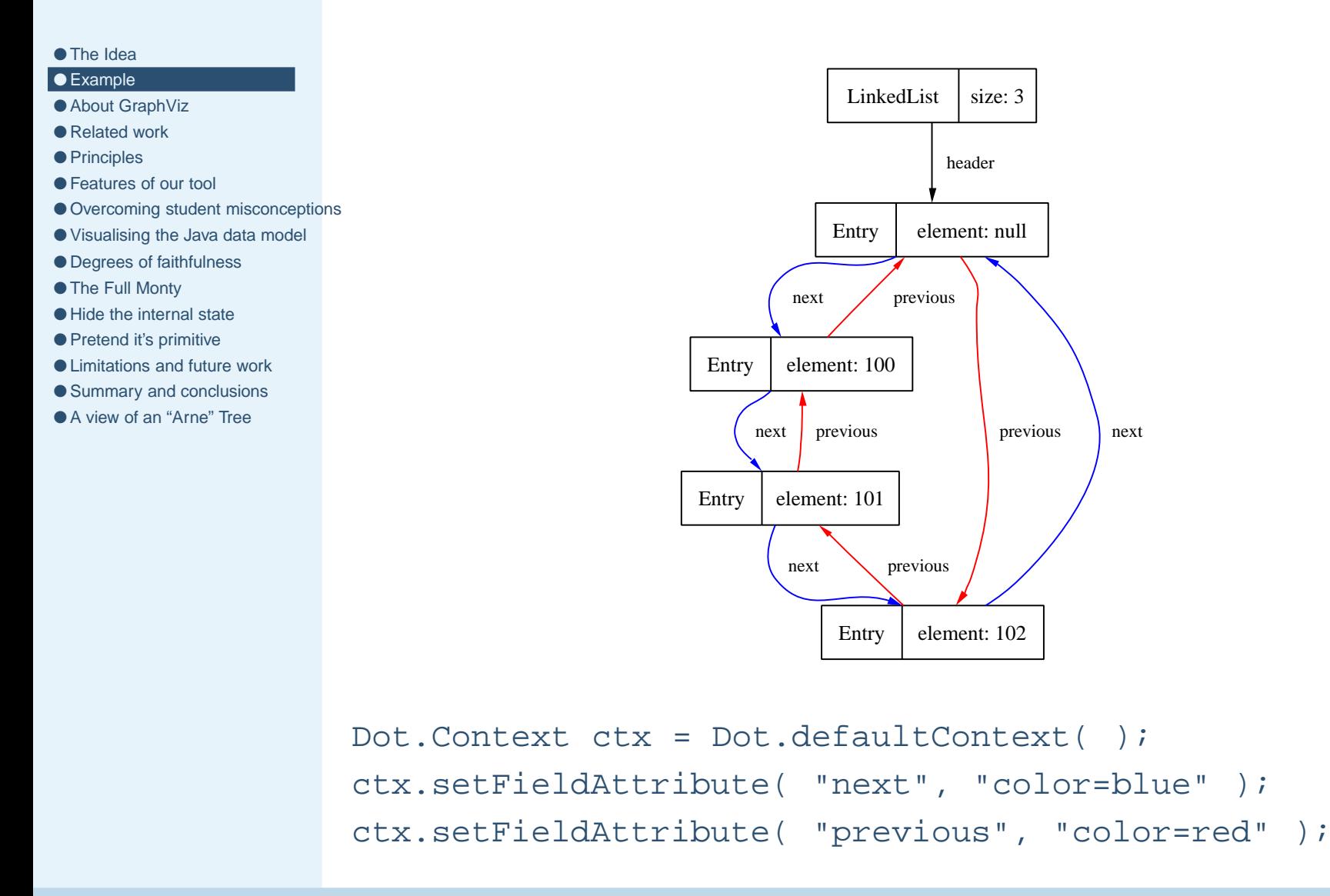

<span id="page-8-0"></span>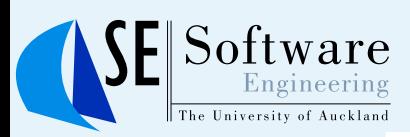

## **About GraphViz**

#### ● The [Idea](#page-1-0)

#### ● [Example](#page-2-0)

- About GraphViz
- [Related](#page-9-0) work
- [Principles](#page-10-0)
- [Features](#page-11-0) of our tool
- Overcoming student [misconceptions](#page-12-0)
- [Visualising](#page-13-0) the Java data model
- Degrees of [faithfulness](#page-14-0)
- The Full [Monty](#page-15-0)
- Hide the [internal](#page-16-0) state
- Pretend it's [primitive](#page-17-0)
- [Limitations](#page-18-0) and future work
- [Summary](#page-19-0) and conclusions
- A view of an ["Arne"](#page-20-0) Tree
- ■ GraphViz is <sup>a</sup> widely used, freely available graph drawing program, developed at ATT; see <www.graphviz.org>
- Layout is completely automatic and (generally) æsthetically pleasing.
- Text input for nodes and edges, with optional attributes (colour, node shape, labels, fonts, etc.).
- Output to <sup>a</sup> variety of formats (PNG, EPS, SVG, . . . )

<span id="page-9-0"></span>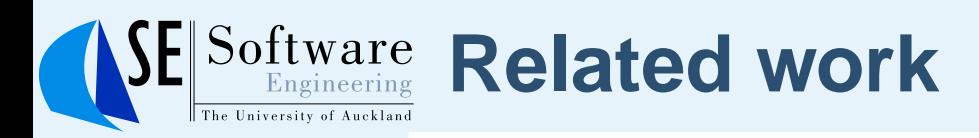

- [Example](#page-2-0)
- About [GraphViz](#page-8-0)
- Related work
- [Principles](#page-10-0)
- [Features](#page-11-0) of our tool
- Overcoming student [misconceptions](#page-12-0)
- [Visualising](#page-13-0) the Java data model
- Degrees of [faithfulness](#page-14-0)
- The Full [Monty](#page-15-0)
- Hide the [internal](#page-16-0) state
- Pretend it's [primitive](#page-17-0)
- [Limitations](#page-18-0) and future work
- [Summary](#page-19-0) and conclusions
- A view of an ["Arne"](#page-20-0) Tree

**GraphViz** ■ Brocard — Perl interface to GraphViz for visualising data structures; also regular expressions, grammars, XML, call graph, profiling, . . . .

■ North & Koutsofios — visual debugger, vdbx

**Visualisation** ■ Thomas Naps' Visualiser class. Canned collection of visualisations: numeric arrays (bar, scattergram, data views), general arrays, stacks, queues, linked lists, binary trees, general trees, graphs, networks.

<span id="page-10-0"></span>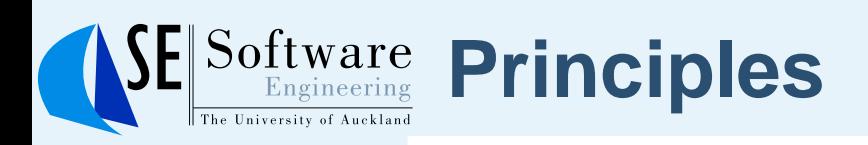

- [Example](#page-2-0)
- About [GraphViz](#page-8-0)
- [Related](#page-9-0) work

#### ● Principles

- [Features](#page-11-0) of our tool
- Overcoming student [misconceptions](#page-12-0)
- [Visualising](#page-13-0) the Java data model
- Degrees of [faithfulness](#page-14-0)
- The Full [Monty](#page-15-0)
- Hide the [internal](#page-16-0) state
- Pretend it's [primitive](#page-17-0)
- [Limitations](#page-18-0) and future work
- [Summary](#page-19-0) and conclusions
- A view of an ["Arne"](#page-20-0) Tree
- ■**Students must be engaged in active learning;**
- $\blacksquare$  tools need to be simple to use;
- avoid distracting students from substantive course material;
- ■■ for instructors, minimise the effort required to integrate tools into the curriculum;
- software must be reliable.

<span id="page-11-0"></span>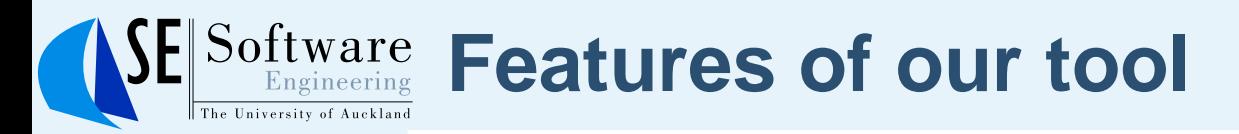

- [Example](#page-2-0)
- About [GraphViz](#page-8-0)
- [Related](#page-9-0) work
- [Principles](#page-10-0)

#### ● Features of our tool

- Overcoming student [misconceptions](#page-12-0)
- [Visualising](#page-13-0) the Java data model
- Degrees of [faithfulness](#page-14-0)
- The Full [Monty](#page-15-0)
- Hide the [internal](#page-16-0) state
- Pretend it's [primitive](#page-17-0)
- [Limitations](#page-18-0) and future work
- [Summary](#page-19-0) and conclusions ● A view of an ["Arne"](#page-20-0) Tree
- ■ $\blacksquare$  trivial to setup and easy to use (source  $< 600$  lines);
- $\blacksquare$  active learning —students decide where to place the calls to drawGraph, what to elide;
- connects code with the Java data model;
- usable on any Java program; no specific programming conventions necessary;
- ■■ allows "wrong" data structures to be viewed (as well as correct ones);
- configuration allows broad and precise elision of detail;
- ■ $\blacksquare$  visualisations can be incorporated in reports, www pages, and presentations.

### <span id="page-12-0"></span> $\operatorname{Software}_{\text{Engineering}}$ **Overcoming student misconceptions**

- [Example](#page-2-0)
- About [GraphViz](#page-8-0)
- [Related](#page-9-0) work
- [Principles](#page-10-0)
- [Features](#page-11-0) of our tool
- Overcoming student misconceptions
- [Visualising](#page-13-0) the Java data model
- Degrees of [faithfulness](#page-14-0)
- The Full [Monty](#page-15-0)
- Hide the [internal](#page-16-0) state
- Pretend it's [primitive](#page-17-0)
- [Limitations](#page-18-0) and future work
- [Summary](#page-19-0) and conclusions
- A view of an ["Arne"](#page-20-0) Tree
- Java has <sup>a</sup> simple data model, right?
- ■ Strings are objects, but string constants look like primitive values.
- Assignment of objects is by reference, primitive types by value.
- Object arrays hold references, not values.
- 2-dimensional arrays are constructed from 1-d arrays (is it row or column order?)
- Static fields are not part of any object.
- $\blacksquare$  Inheritance means objects are often not the same as their declared types.

# <span id="page-13-0"></span>**Visualising the Java data model**

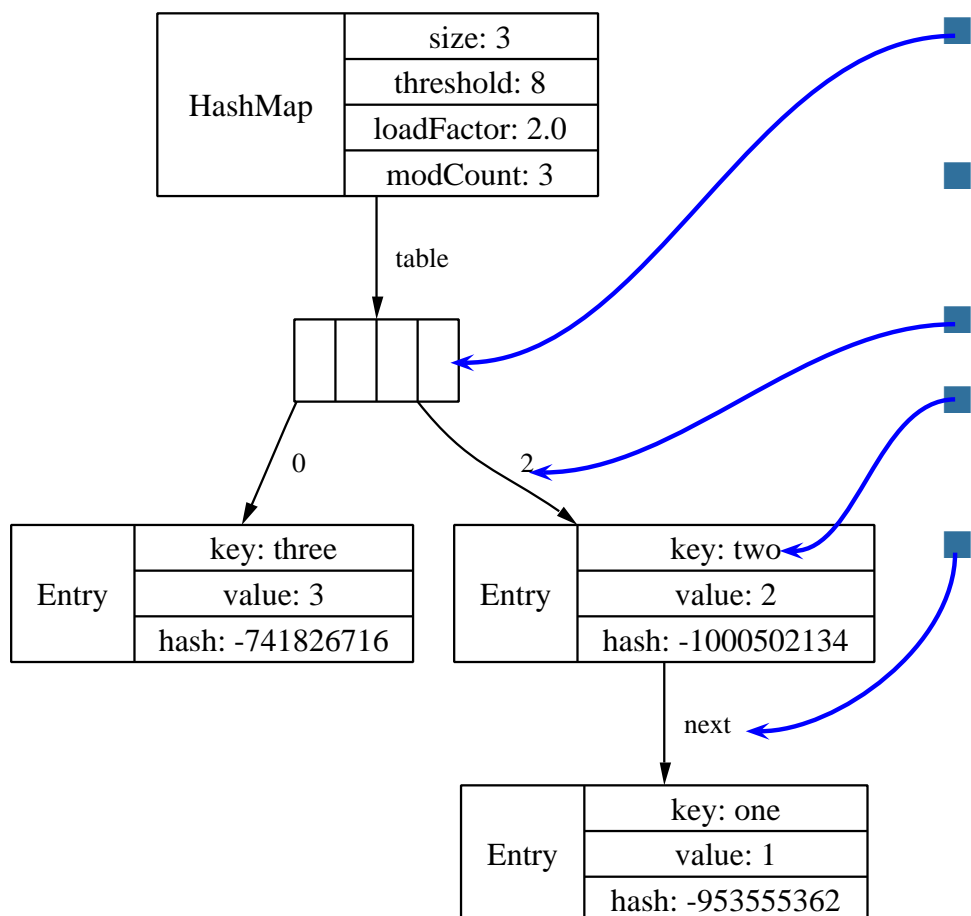

- Arrays are displayed with elements juxtaposed.
- Values in primitive arrays are shown inline.
	- Object arrays just contain links.
- **Primitive fields are shown inside the** object's node.

 Object fields are shown as labelled arcs.

<span id="page-14-0"></span>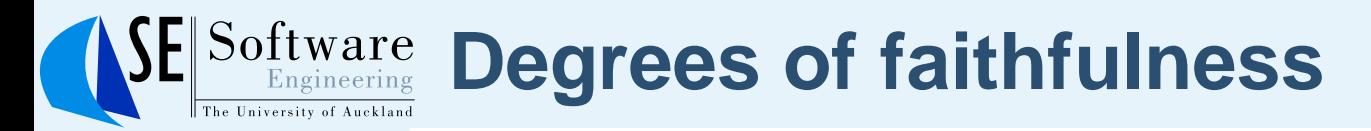

- The [Idea](#page-1-0)
- [Example](#page-2-0)
- About [GraphViz](#page-8-0)
- [Related](#page-9-0) work
- [Principles](#page-10-0)
- [Features](#page-11-0) of our tool
- Overcoming student [misconceptions](#page-12-0)
- [Visualising](#page-13-0) the Java data model

#### ● Degrees of faithfulness

- The Full [Monty](#page-15-0)
- Hide the [internal](#page-16-0) state
- Pretend it's [primitive](#page-17-0)
- [Limitations](#page-18-0) and future work
- [Summary](#page-19-0) and conclusions
- A view of an ["Arne"](#page-20-0) Tree

## Three different views of String

- **Show the full internal state of String.**
- ■ Acknowledge String is an object, but hide the internal state.
- **Pretend String is a primitive value (not an object).**
- These views apply to any object, not just String.

<span id="page-15-0"></span>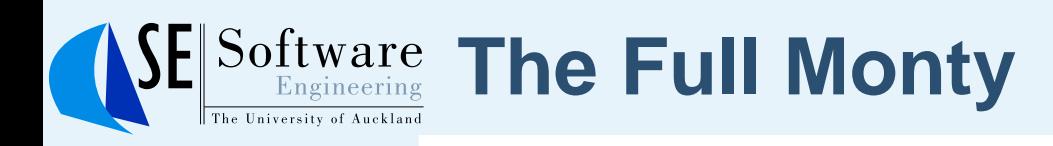

- [Example](#page-2-0)
- About [GraphViz](#page-8-0)
- [Related](#page-9-0) work
- [Principles](#page-10-0)
- [Features](#page-11-0) of our tool
- Overcoming student [misconceptions](#page-12-0)
- [Visualising](#page-13-0) the Java data model
- Degrees of [faithfulness](#page-14-0)

#### ● The Full Monty

- Hide the [internal](#page-16-0) state
- Pretend it's [primitive](#page-17-0)
- [Limitations](#page-18-0) and future work
- [Summary](#page-19-0) and conclusions
- A view of an ["Arne"](#page-20-0) Tree

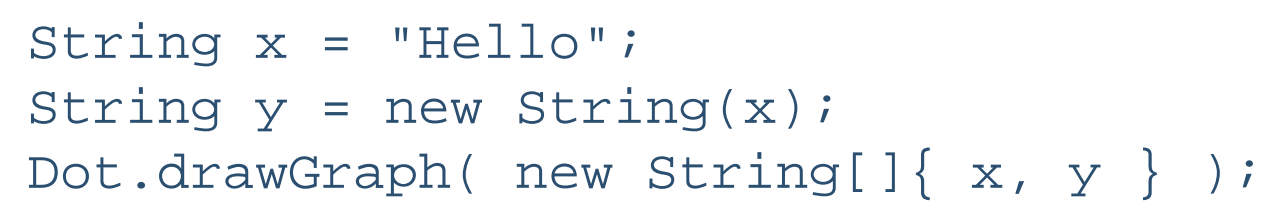

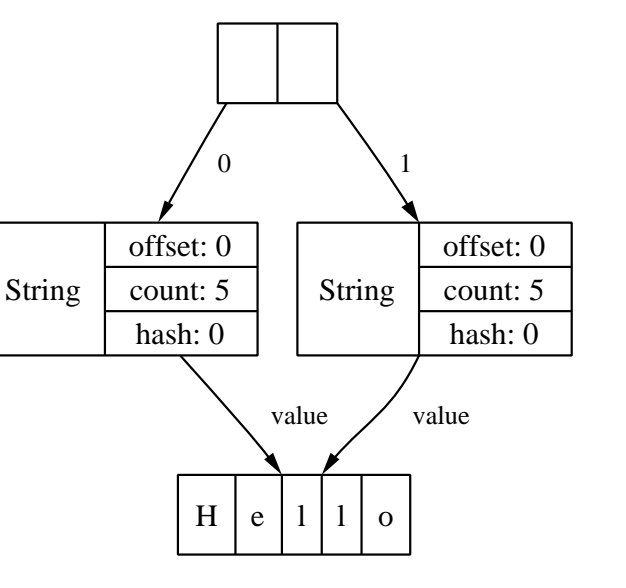

- $+$  Useful in explaining the memory consumption of substring operations, or as an example of <sup>a</sup> sharing data structure.
- − Clutters the visualisation.
- Details are a distraction (e.g., explaining hash).

<span id="page-16-0"></span>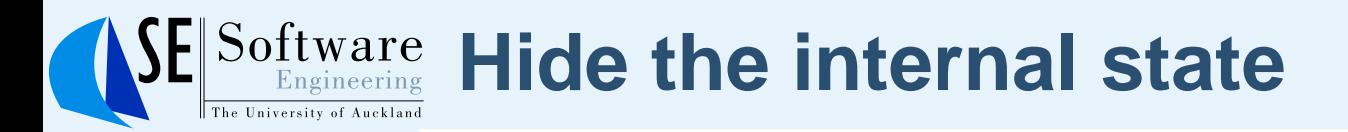

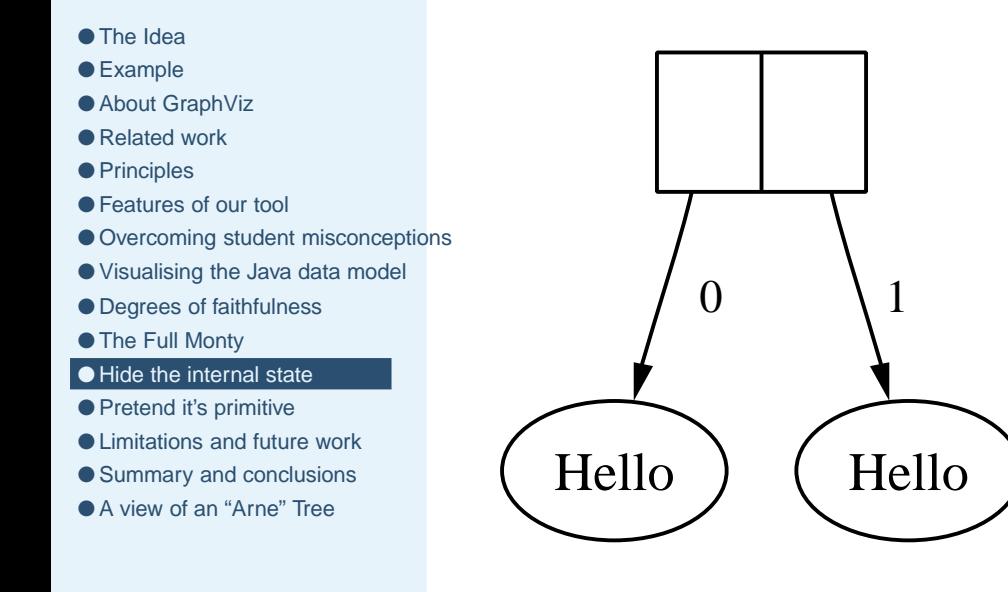

- + Visualisation respects reference semantics. + More compact.
	- Internal sharing is not shown.
- ■■ Can be used with any object, by calling the toString method.

<span id="page-17-0"></span>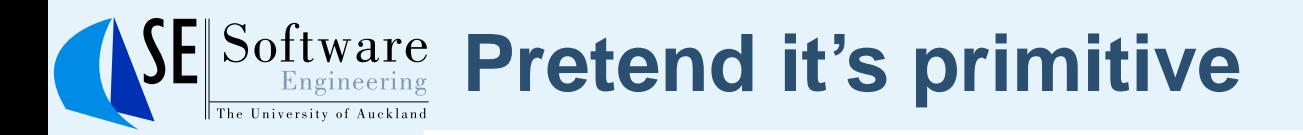

Hello

Hello

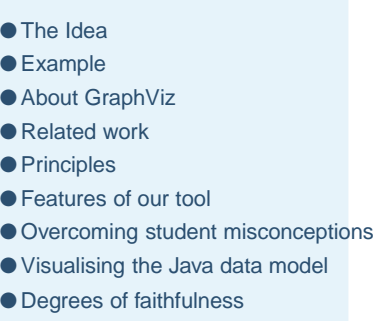

- The Full [Monty](#page-15-0)
- Hide the [internal](#page-16-0) state
- Pretend it's primitive
- [Limitations](#page-18-0) and future work
- [Summary](#page-19-0) and conclusions
- A view of an ["Arne"](#page-20-0) Tree
- + Most compact.
- − Visualisation contradicts reference semantics.
- Can be used with any object, by calling the toString method.

<span id="page-18-0"></span>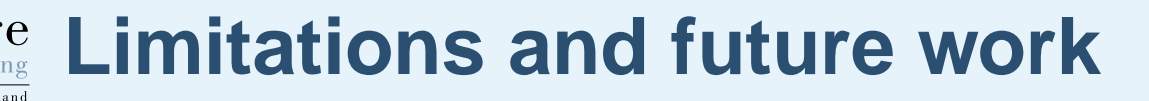

- [Example](#page-2-0)
- About [GraphViz](#page-8-0)
- [Related](#page-9-0) work
- [Principles](#page-10-0)
- [Features](#page-11-0) of our tool
- Overcoming student [misconceptions](#page-12-0)
- [Visualising](#page-13-0) the Java data model
- Degrees of [faithfulness](#page-14-0)
- The Full [Monty](#page-15-0)
- Hide the [internal](#page-16-0) state
- Pretend it's [primitive](#page-17-0)
- Limitations and future work
- [Summary](#page-19-0) and conclusions
- A view of an ["Arne"](#page-20-0) Tree
- ■ GraphViz has limited support for node shapes, label placement, ....
- Graphs of, e.g., Java AWT components, can be immense. Drawing even <sup>a</sup> simple Button will bring in every interface component!
- Work in progress on integration with a debugger (Jacob Tseng). Extended <sup>a</sup> Java IDE debugger with <sup>a</sup> "draw" command. Graphs are updated at each breakpoint.
- Also, "draw" command extension to the BeanShell (an interactive Java interpreter), provided by <sup>a</sup> first-year student.
- More elision controls.
- Experimental features for dynamically selecting attributes (e.g., red nodes in <sup>a</sup> red-black tree are displayed in red).
- $\blacksquare$  Interactive graphs —select a node and expand or elide.

# <span id="page-19-0"></span>**Software Summary and conclusions**

- [Example](#page-2-0)
- About [GraphViz](#page-8-0)
- [Related](#page-9-0) work
- [Principles](#page-10-0)
- [Features](#page-11-0) of our tool
- Overcoming student [misconceptions](#page-12-0)
- [Visualising](#page-13-0) the Java data model
- Degrees of [faithfulness](#page-14-0)
- The Full [Monty](#page-15-0)
- Hide the [internal](#page-16-0) state
- Pretend it's [primitive](#page-17-0)
- [Limitations](#page-18-0) and future work
- Summary and conclusions
- A view of an ["Arne"](#page-20-0) Tree
- Light-weight, general purpose visualisation tool for Java.
- ■■ Useful in elucidating the Java data model, especially reference semantics.
- ■■ Less suitable for classical array data structures (c.f., Naps), or OOP (but see, e.g., UMLGraph
	- <http://www.spinellis.gr/sw/umlgraph/>)
- ■ Freely available from
	- <http://www.cs.auckland.ac.nz/~j-hamer>

<span id="page-20-0"></span>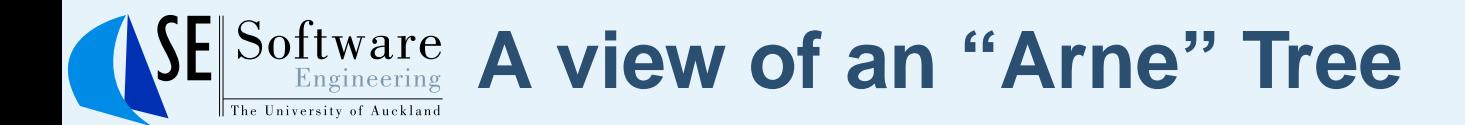

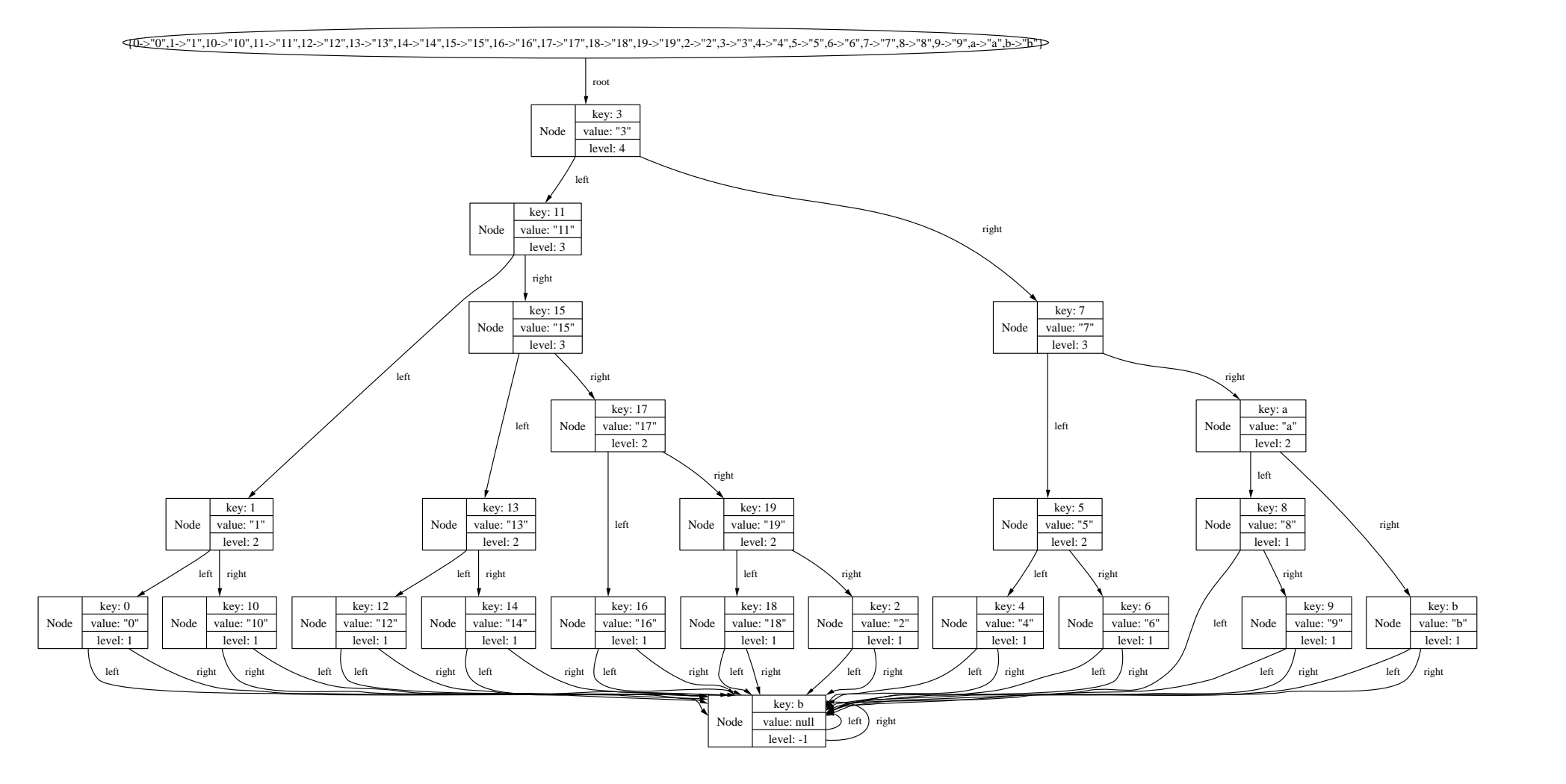